# Quick Operation Guide WSD-F20

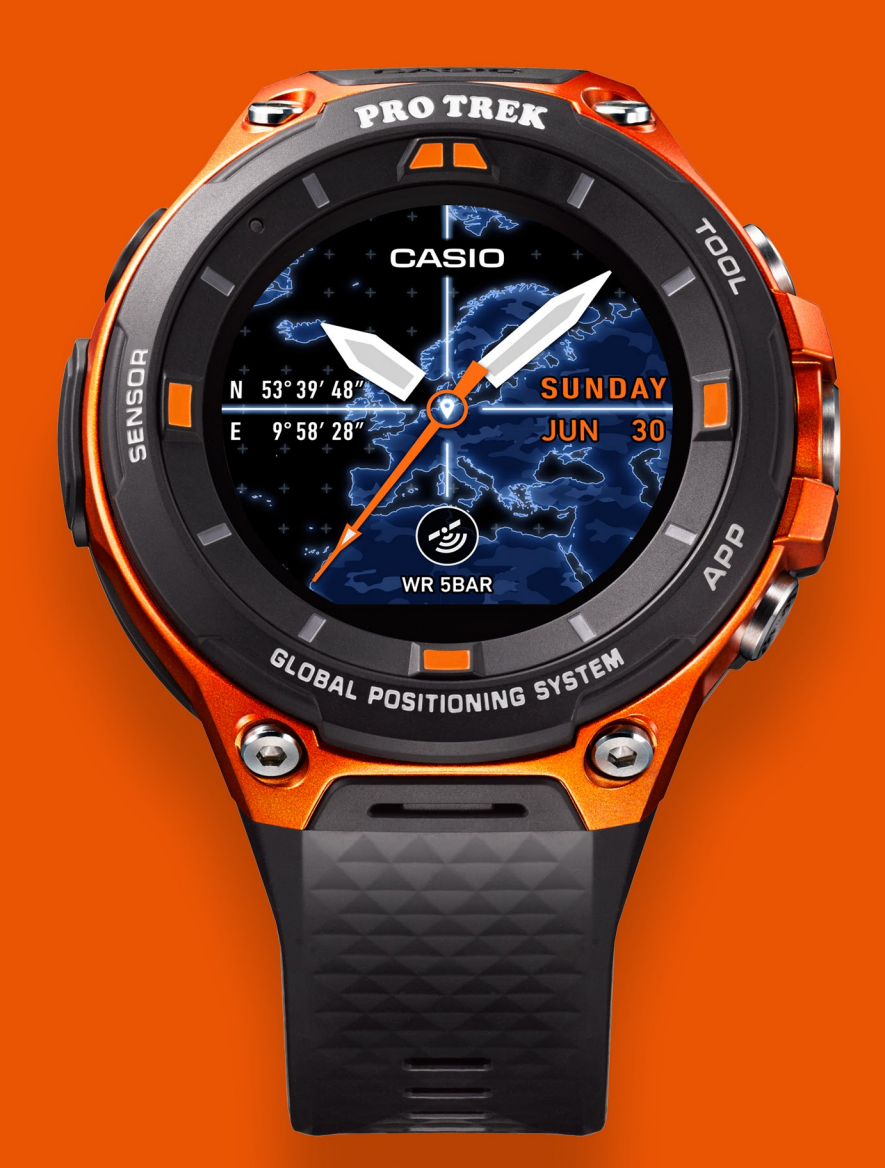

Smart Outdoor Watch **PRO TREK Smart** androidwear

WSD-F20 Quick Operation Guide

androidwear

**CASIO** 

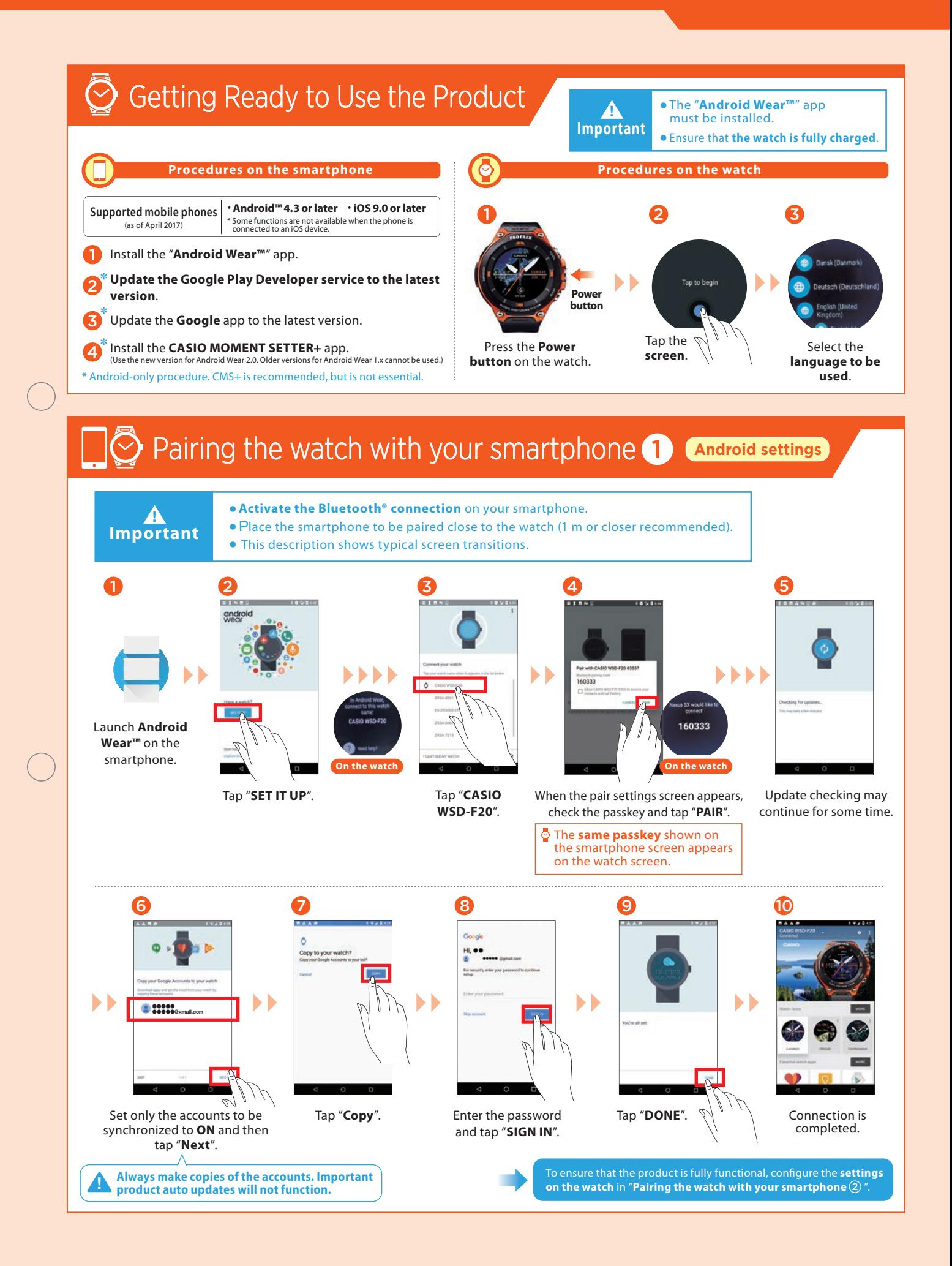

WSD-F20 Quick Operation Guide

androidwear

**CASIO** 

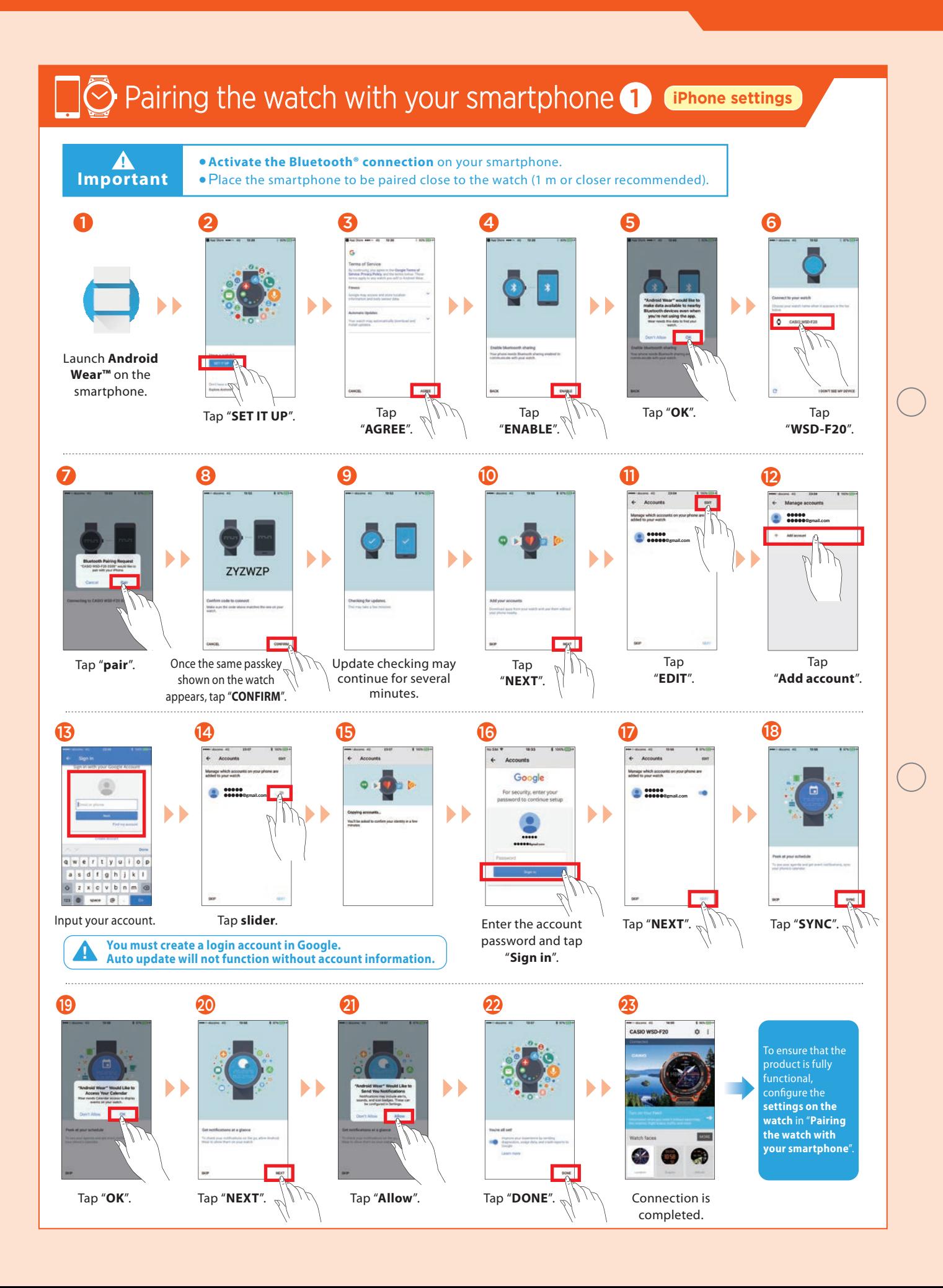

**CASIO** 

WSD-F20 Quick Operation Guide

androidwear

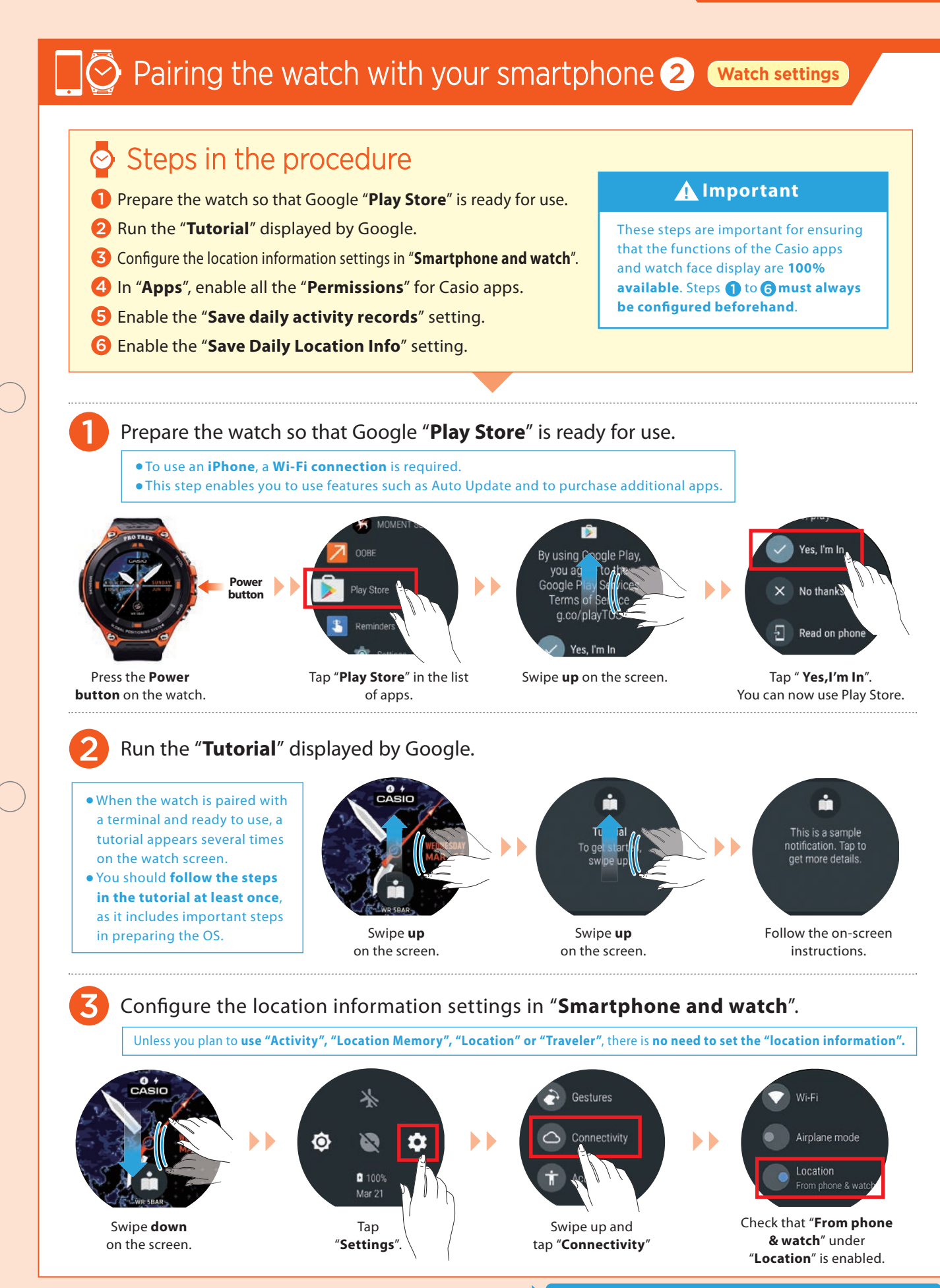

## WSD-F20 Quick Operation Guide

androidwear

**CASIO** 

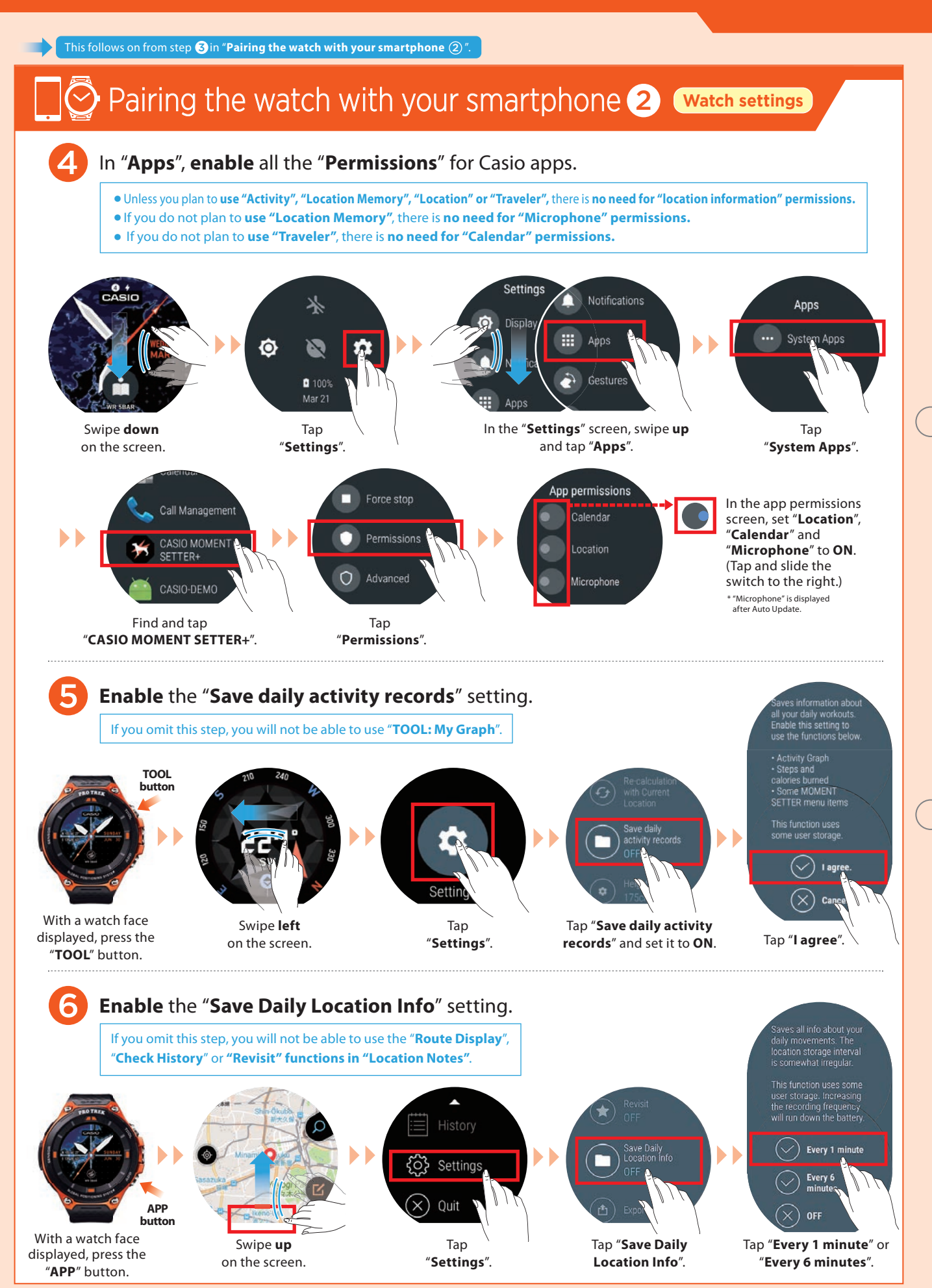

**CASIO** 

WSD-F20 Quick Operation Guide

androidwear

### Main Screen Transitions

You can operate this smartwatch by swiping its touchscreen with your finger.

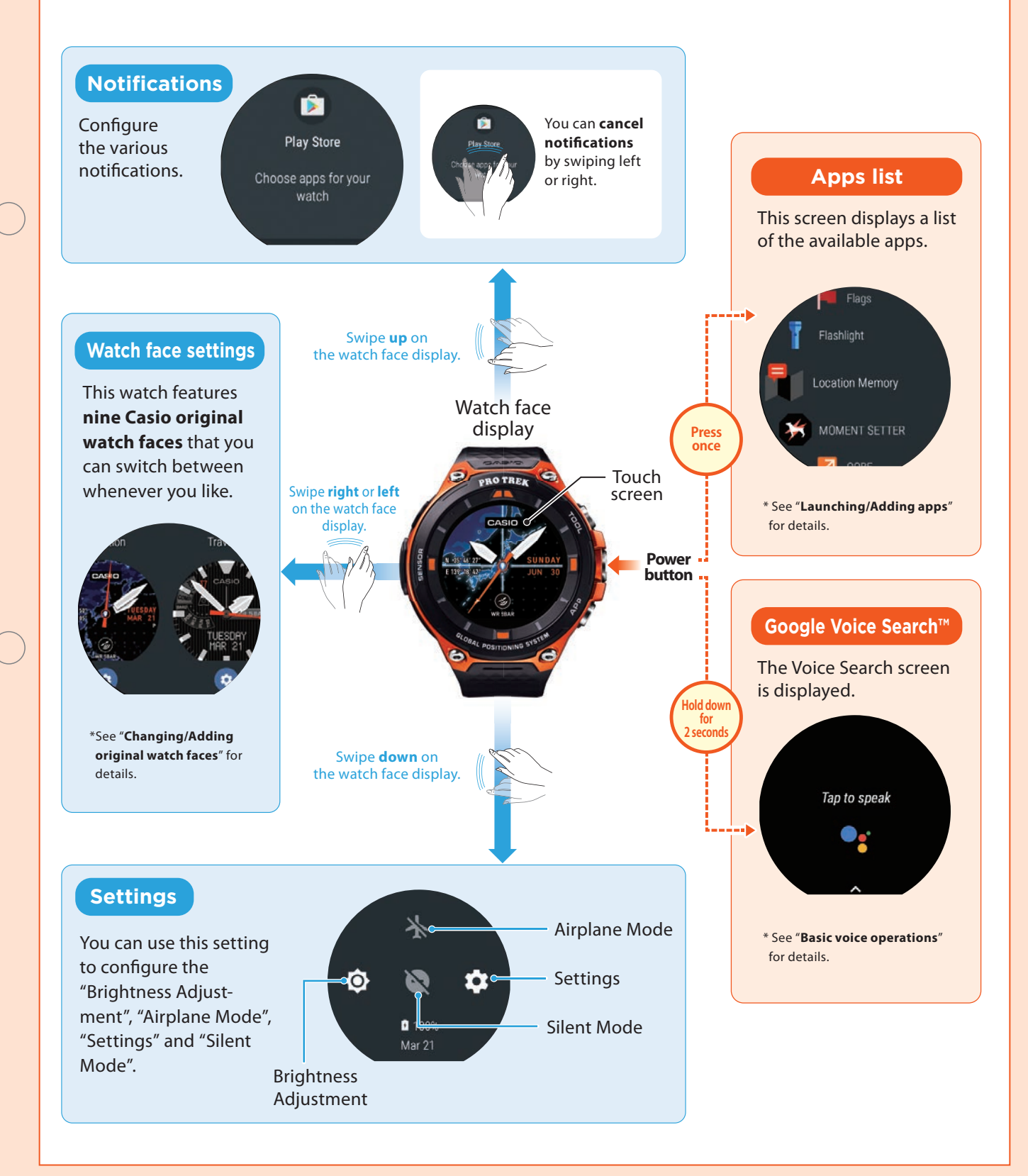

**CASIO Smart Outdoor Watch** 

WSD-F20 Quick Operation Guide androidwear

#### Launching/Adding apps **App**

#### Launching an app

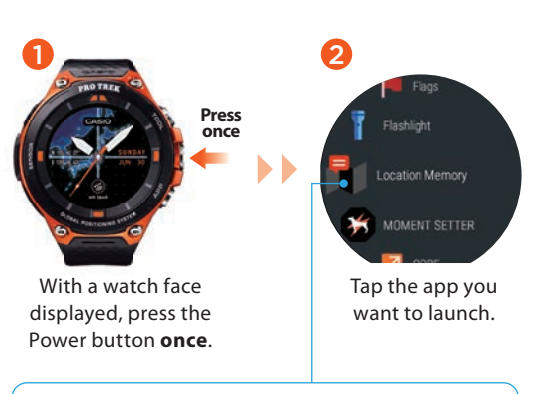

By **holding your finger** on the app so that a star  $\Box$  appears next to the app, you can **assign the highest priority** to the app.

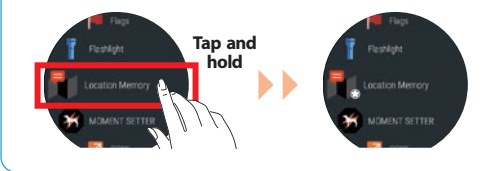

### Adding an app

To add an app, you need to install the app on both the smartphone and the watch. (Installation on the smartphone may not be necessary for some apps.)

Install your chosen

app.

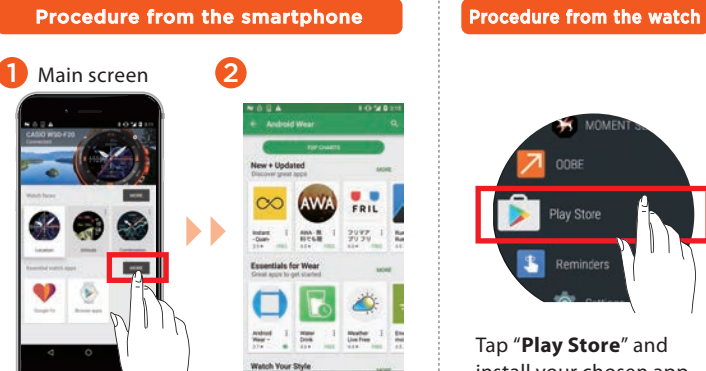

In the **Android Wear™** main screen, tap "**MORE**" in "**Essential watch apps**".

Tap "**Play Store**" and install your chosen app on the watch.

## Basic voice operations

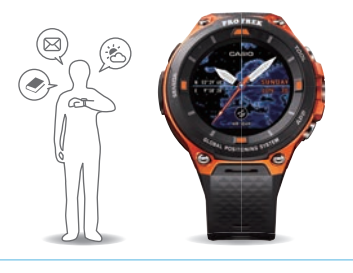

You can engage in activities such as the following by holding the watch up and **giving spoken instructions.**

- Writing memos and setting reminders, alarms and the timer
- Checking your schedule
- Replying to e-mail and SNS messages
- Checking for information on the weather, sport, movies, etc.
- Looking up the meanings of words and converting currency

The supported functions differ depending on the platform, device and country. You cannot use e-mail or send SNS messages with an iPhone (iOS).

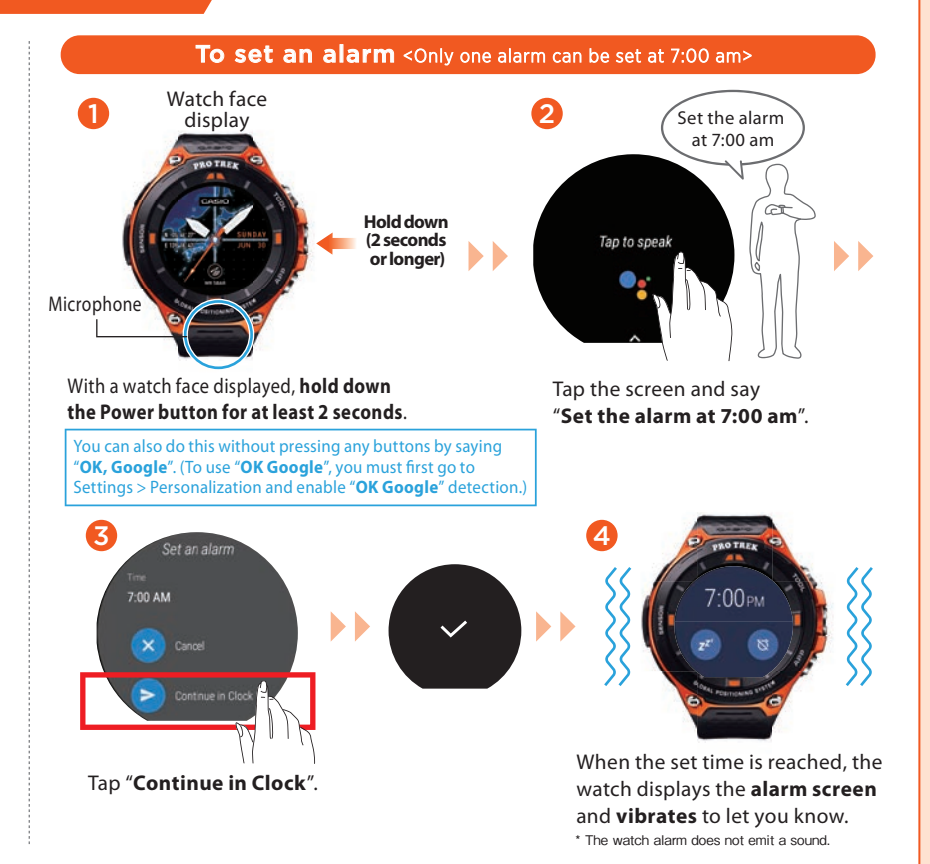

**CASIO** Smart Outdoor Watch

WSD-F20 Quick Operation Guide

androidwear

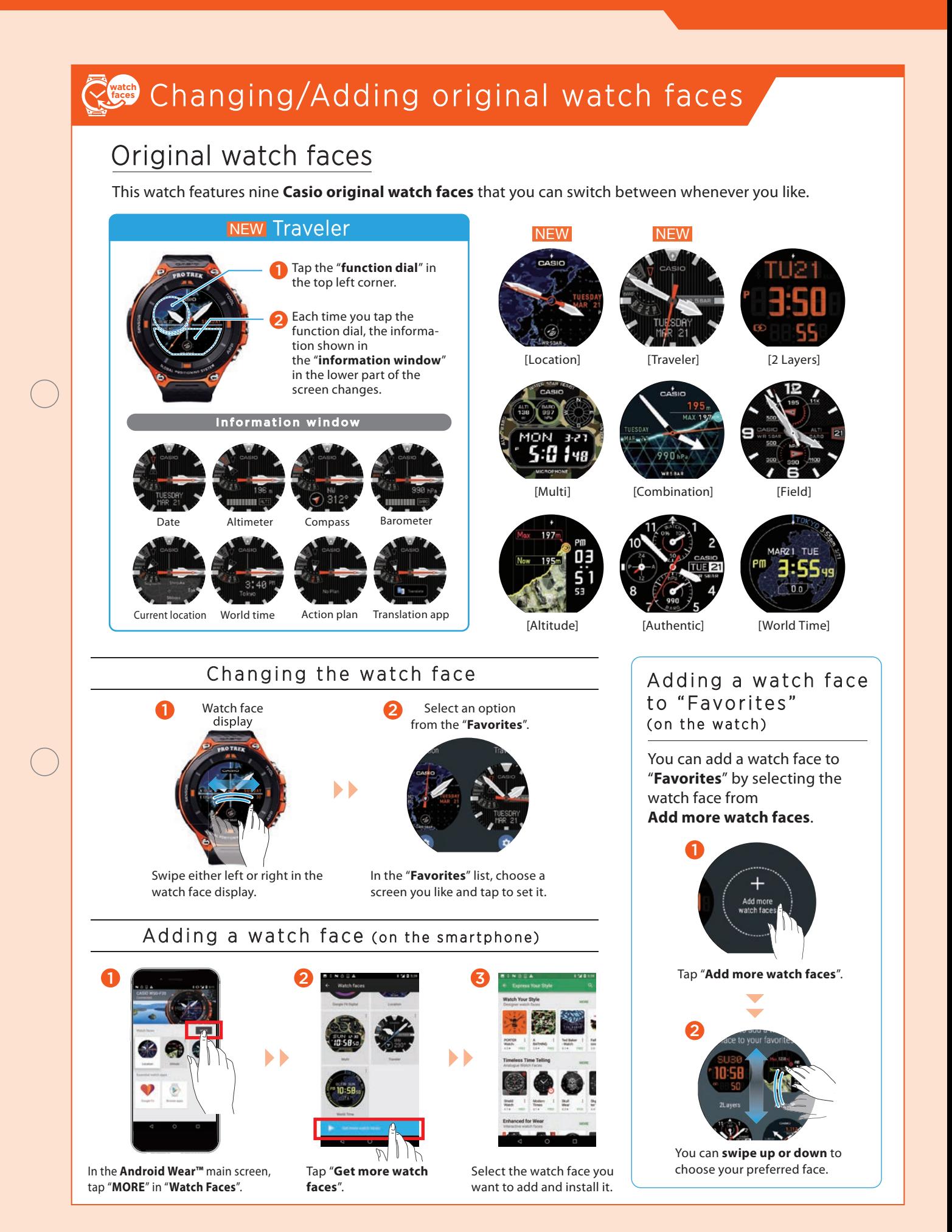

CASIO

WSD-F20 Quick Operation Guide Smart Outdoor Watch

androidwear

## **Bog** Setting and canceling Timepiece Mode

When you use the Timepiece app, all watch functions other than showing the time on the monochrome LCD are disabled. Because Timepiece Mode uses only a tiny amount of power, it is very useful when you want to conserve as much battery power as possible but still display the time.

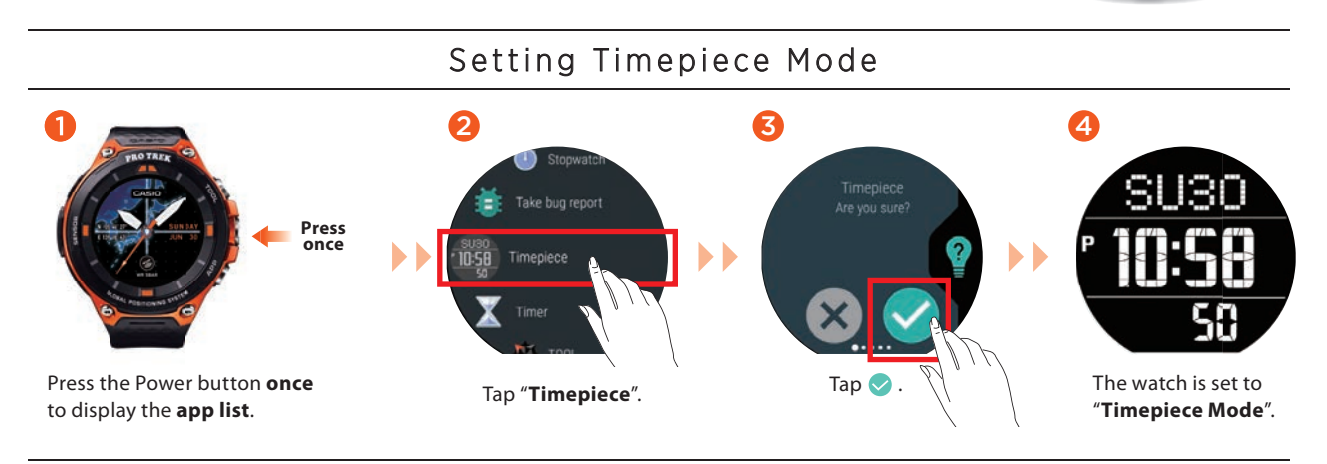

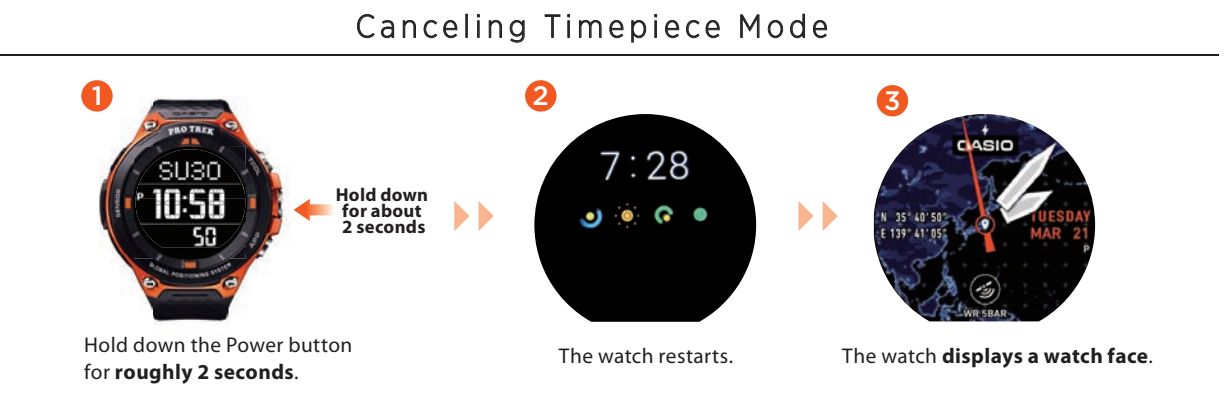

## Functions available without a smartphone connection

The functions shown below can still be used when the watch is not paired with a smartphone. (However, to reset the watch so that it can be used, you will need a smartphone.)

- ・TOOL functions (Compass, Altimeter, Barometer, Sunrise/sunset time, Tide Graph, My Graph)
- ・Checking the time and date
- ・Setting an alarm
- ・Using the stopwatch
- ・Using the timer
- ・Counting the number of steps
- ・Changing the watch face
- ・Setting the watch to Airplane Mode
- \* Only if a Bluetooth® headset is connected to the watch and the music files are already installed ・Listening to music on your watch

**See "Android Wear Help" for details. https://support.google.com/androidwear/**